# คูมือการใชงาน

# *Matatalab Lite*

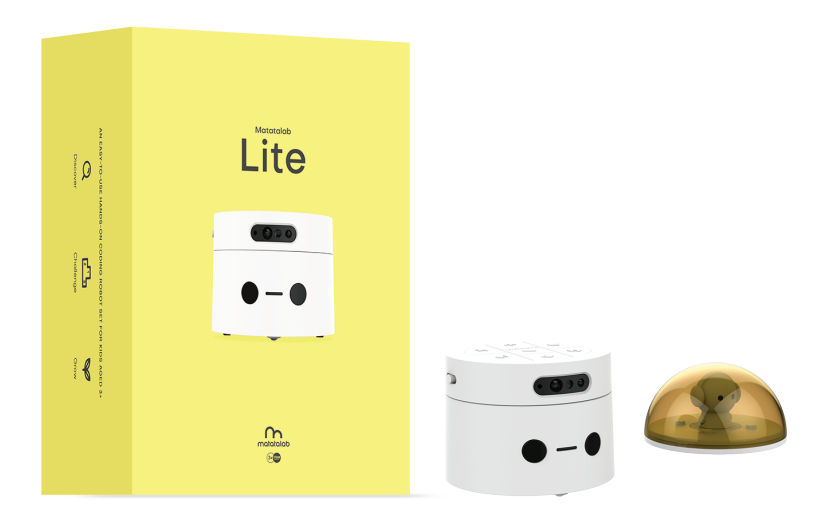

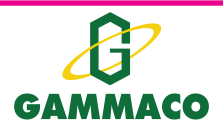

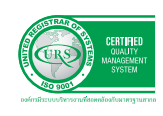

**บร�ษัท แกมมาโก (ประเทศไทย) จํากัด**

122, 123 หมูที่ 1 ถ.ราชพฤกษ ต.บางขนุน อ.บางกรวย จ.นนทบุร� 11130 โทร 0-2459-4731-8 แฟกซ. 0-2459-4501-2, 0-2459-4504 E-mail : sales@gammaco.com Copyright 2020 by Gammaco (Thailand) Co.,Ltd

#### **คู่่�มืือการใช้้งาน Matatalab Lite**

**1. คุุณลัักษณะ Matatalab Lite**

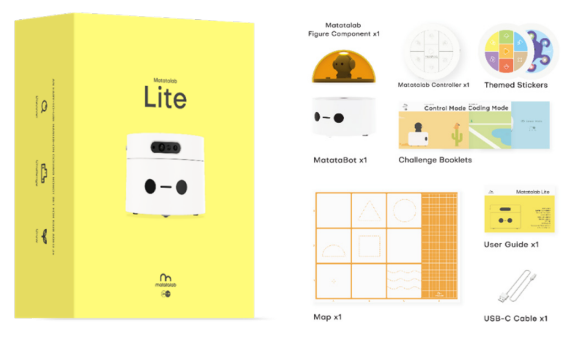

Matatalab Lite (รหัสสินค้า 80DM901302) เป็นชุดของตัวควบคุมหุ่นยนต์ (Matatalab Controller) พร้อมหุ่นยนต์ (MatataBot) ซึ่งมีคุณลักษณะดังนี้

- เหมาะสำหรับผู้ใช้งานอายุ 3 ปี ขึ้นไป
- ภายในชุดประกอบด้วย MatataBot 1 ชิ้น, Matatalab Controller 1 ชิ้น, Silicone Map 1 ชิ้น Warm-up Booklet (Control mode) 1 ชิ้้�น, Challenge Booklet (Coding mode) 1 ชิ้้�น, Quick guide (Sensor mode) 1 ชิ้้�น, User Guide 1 ชิ้้�น, สติ๊๊�กเกอร์์2 ชุุด, สาย USB-C 1 เส้้น
- มีฟังก์ชันการทำงาน 3 โหมด ได้แก่ Control mode Coding mode และ Sensor mode
- - สามารถเขีียนโปรแกรมผ่่านแอปพลิิเคชััน MatataCode
- เหมาะกับการพัฒนาทักษะการคิด วิเคราะห์ การแก้ปัญหาอย่างมีวิจารณญาณ และความคิด สร้้างสรรค์์
- **2. การใช้้งาน**

#### **2.1วิิธีีการเริ่่�มต้้นใช้้งาน**

- กดเปิดใช้งานที่ปุ่ม Power ของตัว MatataBot และ Matatalab Controller

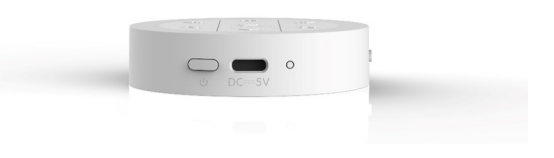

- อุปกรณ์ทั้งสองจะเชื่อมต่อกันด้วยสัญญาณบลูทูธอย่างอัตโนมัติ LED แสดงสถานะเป็นสีฟ้าขณะที่มี การเชื่อมต่ออยู่

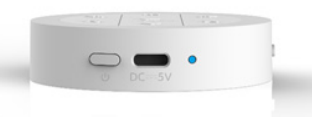

- หาก LED แสดงสถานะเป็นสีฟ้ากระพริบ หมายถึงเชื่อมต่อไม่สำเร็จ/ไม่มีการเชื่อมต่อกับอุปกรณ์ใดๆ จำำ เป็็นต้้องมีีการเชื่่�อมต่่อใหม่่
- รีเซ็ตทำได้โดยการกดปุ่ม Power 3 ครั้ง อย่างต่อเนื่อง เพื่อให้อุปกรณ์นั้นๆ ค้นหาสัญญาณบลุทธใหม่ และเชื่อมต่อกับอุปกรณ์อื่น
- Silicone Map เป็นแผนที่ให้ห่นยนต์ทำภารกิจ โดยที่มีสติ๊กเกอร์ต่างๆ มาเป็นส่วนในการประกอบ ภารกิิจ
- ภายในเซ็ตมีคู่มือ User Guide และเล่มภารกิจ Warm-up Booklet (Control mode) Challenge Booklet (Coding mode)และ Quick guide(Sensor mode) เพื่่�อให้้ศึึกษาและง่่ายต่่อการเรีียนรู้้
- - MatataBot และ Matatalab Controller ใช้้พลัังงานจากการชาร์์จไฟฟ้้าด้้วยสาย USB-C

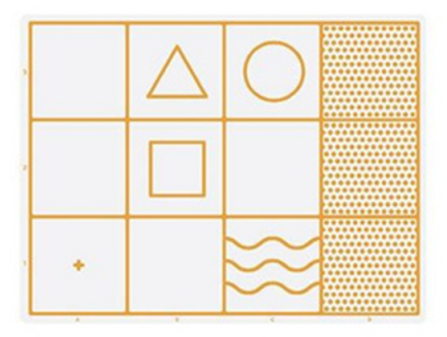

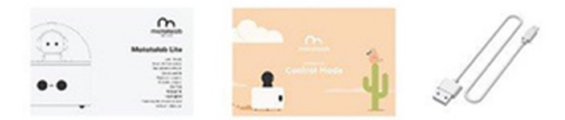

#### **2.2 รููปแบบการใช้้งาน**

การใช้งาน Matatalab Lite จำแนกรูปแบบตามฟังก์ชันการทำงานซึ่งมีทั้งหมด 3 โหมด ได้แก่ Control mode Coding mode และ Sensor mode สามารถเปลี่ยนโหมดการสั่งงานด้วยการเลื่อนแถบบนตัว ควบคุุมหุ่่�นยนต์์(Matatalab Controller) ดัังรููป

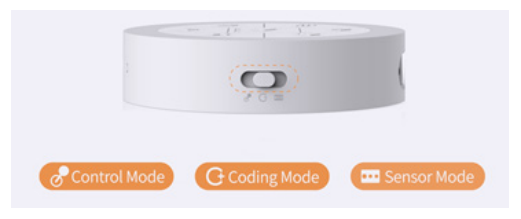

#### **1. Control mode**

Control Robot manually : ใช้เป็นรีโมทควบคุมการเคลื่อนที่ เล่นเสียงดนตรี และโน้ตดนตรี ผู้ใช้งาน ้จะได้เรียนรู้เกี่ยวกับทิศทาง พัฒนากล้ามเนื้อมัดเล็ก และการทำงานร่วมกันระหว่างมือและตา

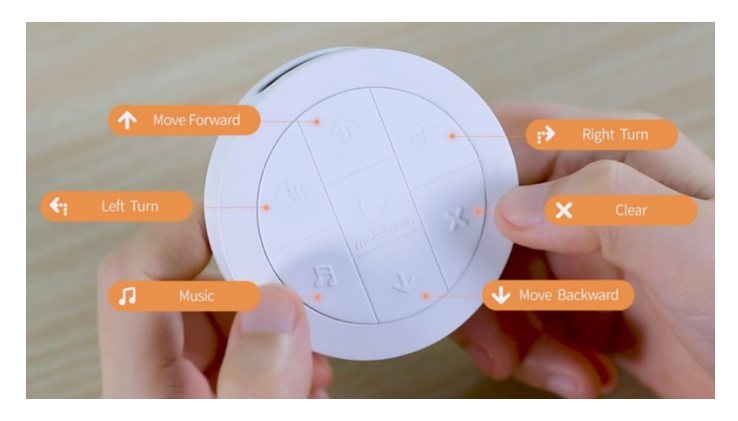

้วิธีที่ 1 ควบคุมการเคลื่อนที่ด้วยปุ่มตามสัญญลักษณ์บนคอนโทรลเลอร์ ได้แก่ เดินหน้า ถอยหลัง หมนซ้าย หมนขวา เล่นดนตรี และหยุดการทำงาน

้วิธีที่ 2 กดปุ่ม Music เพื่อให้หุ่นยนต์เล่นเสียงดนตรีแบบส่ม และกด Clear เมื่อต้องการหยุดเสียงดนตรี วิธีที่ 3 กดปุ่ม Play ค้างไว้เพื่อเริ่มใช้งาน Gyro sensor ในการควบคุมการเคลื่อนที่ของหุ่นยนต์ ้วิธีที่ 4 กดปุ่ม Music ค้างไว้พร้อมกับใช้เซ็นเซอร์ตรวจจับสีต่างๆ เพื่อเล่นโน้ตดนตรีตามที่ต้องการ ้วิธีที่ 5 กดปุ่ม Clear ค้างไว้พร้อมกับเขย่าคอนโทรลเลอร์ เพื่อทำให้ห่นยนต์เคลื่อนที่เร็วขึ้น

#### **2. Coding mode**

Control robot automatically : เรียนรู้เกี่ยวกับการจัดลำดับการทำงานอย่างเป็นขั้นตอน พัฒนาทักษะการ แก้้ปััญหา การคิิดเชิิงตรรกะ และความจำ ำ

หุ่นยนต์สามารถทำงานได้อย่างอัตโนมัติ ด้วยวิธีการสั่งงานดังต่อไปนี้

- ป้อนชุดคำสั่งลงบนคอนโทรลเลอร์ แต่ละคำสั่งจะมีไฟ LED แสดงบนคอนโทรลเลอร์ตามจำนวนคำสั่งที่ป้อน และสีของ LED ที่แสดงต่างกับทำให้ทราบว่าแต่ละคำสั่งเป็นคำสั่งงานใด

- กดปุ่ม Play เพื่อเริ่มโปรแกรม ให้หุ่นยนต์ทำงานตามลำดับคำสั่งได้อย่างอัตโนมัติ
- กดปุ่ม Clear เพื่อลบคำสั่ง เมื่อต้องการแก้ไขโปรแกรม
- กดปุ่ม Clear ค้างไว้ เพื่อลบชุดคำสั่ง เมื่อต้องการล้างโปรแกรม

#### **3. Sensor mode**

 เรีียนรู้้การเขีียนโปรแกรมผ่่านการใช้้เซ็็นเซอร์์ตรวจจัับ sound, color, light, Infrared (IR), gyro, touch, message sending and receiving ผ่านกิจกรรมผจญภัยที่หลากหลาย

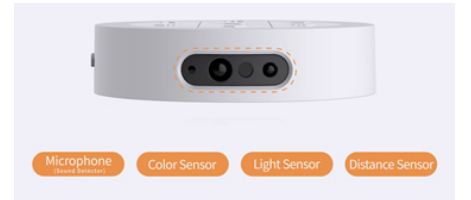

วิธีที่ 1 ใช้ชุด Matatalab Pro set ร่วมกับชุด Sensor Add-on ที่มีบล็อกโค้ดเซ็นเซอร์เพิ่มมาในชุดด้วย ้วิธีที่ 2 ใช้งานร่วมกับแอพลิเคชั่น MatataCode ด้วยการเขียนโปรแกรมแบบ Scratch ซึ่งประกอบด้วย คำสั่งในหมวดต่าง ๆ ได้แก่ เคลื่อนที่ (Move) เสียง (Sound) เซ็นเซอร์ (Sensor) LED ควบคุม (Control) ลอจิก (Logic) คณิตศาสตร์ (Maths) ฟังก์ชัน (Function) และ ตัวแปร (Variable)

#### **2.3แนะนำำแอพพลิิเคชั่่�น และการเขีียนโปรแกรม**

แอพพลิเคชั่น MatataCode สามารถดาวน์โหลดได้ฟรีบน App Store สำหรับ iPhone และ iPad ใช้ การเขียนโปรแกรมแบบ Scratch ที่มีทั้งภาษาไทยและภาษาอังกฤษ สามารถตรวจสอบอุปกรณ์ที่ใช้ได้จาก QR Code ด้้านล่่าง หรืือลิ้้�งค์นี้้์ �https://apps.apple.com/th/app/matatacode/id1448969038?l=th

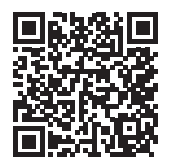

#### **1. วิิธีีเริ่่�มต้้นใช้้งาน MatataCode**

หน้าเริ่มต้นเมื่อเข้าสู่แอพพลิเคชั่น MatataCode

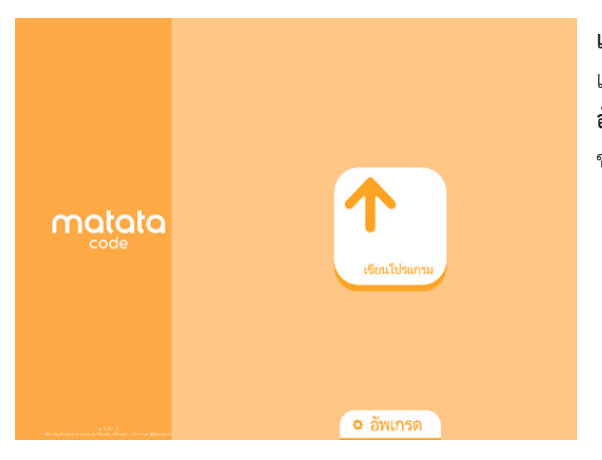

**เขียนโปรแกรม ·** เมื่อต้องการเริ่มต้น เขีียนโปรแกรม **อััพเกรด** : เมื่่�อต้้องการอััพเกรดอุุปกรณ์์ ของ Matatalab

#### หน้าโปรแกรม

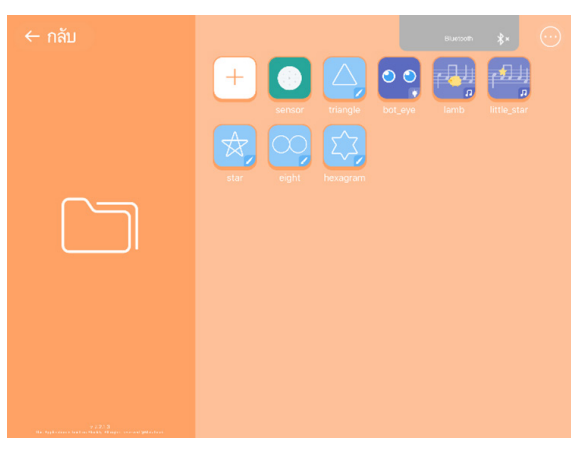

**กลัับ** : เมื่่�อต้้องการกลัับไปยัังหน้้าเข้้าสู่่� แอพพลิเคชั่น

**Bluetooth** : เมื่อต้องการเชื่อมต่อกับ ้อุปกรณ์ที่เปิดใช้งานอยู่ และหากเชื่อม ต่่อสำำ เร็็จปุ่่�มจะเปลี่่�ยนจาก**สีี**เทาเป็็น สีน<mark>ำเ</mark>งิน ำ�

**แก้ไข (...**) · เมื่อต้องการลบหรือแก้ไข โปรแกรม

**โปรแกรม** : โปรแกรมที่่�เป็็น Library และโปรแกรมที่่�เขีียนขึ้้�นโดยผู้้ใช้้งาน **เขียนโปรแกรม (+)** : เมื่่อต้องการเขียน โปรแกรมใหม่่

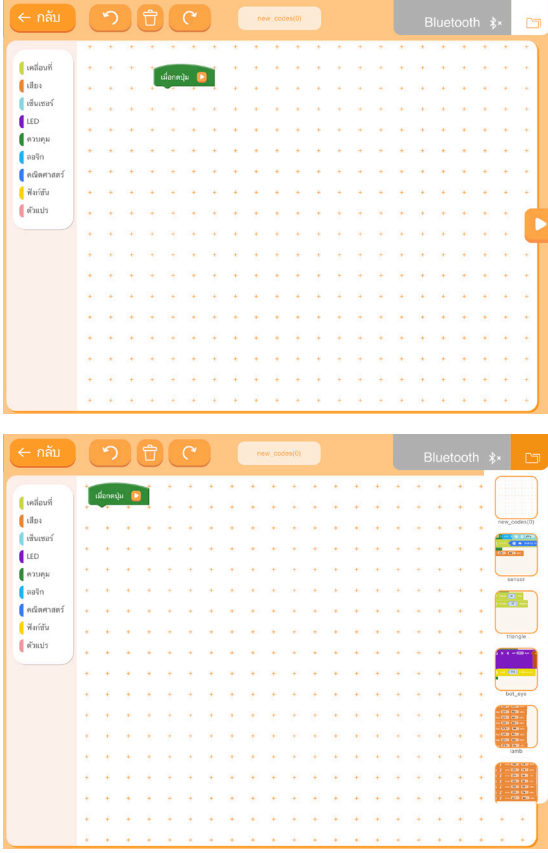

กลับ : เมื่อต้องการกลับไปยังหน้า โปรแกรม

undo : เมื่อต้องการเลิกทำหรือยกเลิกคำ สั่งที่ทำล่าสุดย้อนกลับ

**ลบ** : เมื่อต้องการลบโปรแกรมที่เขียน ทุกคำสั่ง

redo : เมื่อต้องการทำต่อหรือเรียกคืนคำ สั่งที่ถูก undo ไป

ชื่อโปรแกรม : เมื่อต้องการตั้งชื่อ โปรแกรม

Bluetooth : เมื่อต้องการเชื่อมต่อกับ อุปกรณ์ที่เปิดใช้งานอยู่ และหากเชื่อมต่อ ้สำเร็จปุ่มจะเปลี่ยนจากสีเทาเป็นสีน้ำเงิน **แฟ้ม** : เมื่อต้องการเปิดแฟ้ม และเรียก โปรแกรมที่เป็น Library และโปรแกรม ที่เขียนขึ้นโดยผู้ใช้งาน หมวดคำสั่ง : เมื่อต้องการเรียกคำสั่งต่าง ๆ ในแต่ละหมวดมาใช้งาน เริ่มการทำงาน : เมื่อต้องการเริ่ม

โปรแกรมที่เขียนไว้

หยุดการทำงาน : เมื่อต้องการหยุด โปรแกรมที่ทำงานอยู่

#### **2. อธิิบายคำำสั่่�งงานโปรแกรม**

หมวดที่ 1 เคลื่อนที่ (Move)

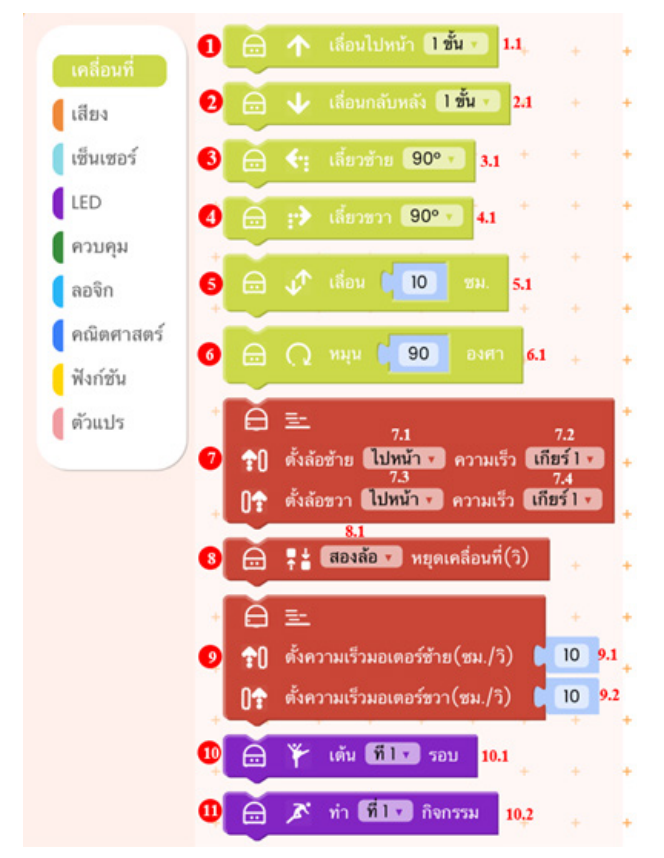

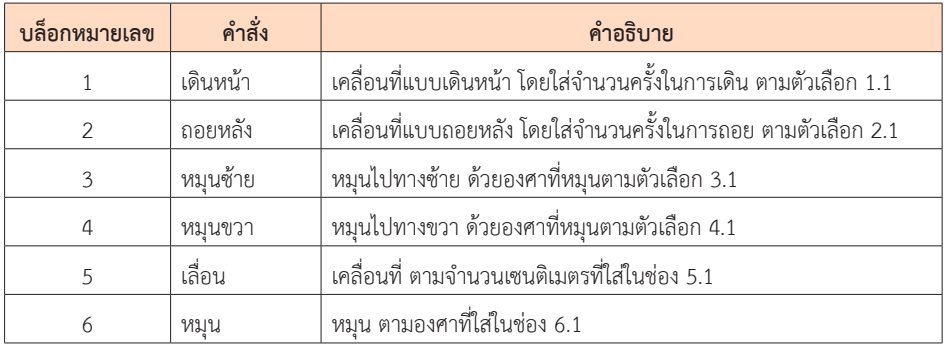

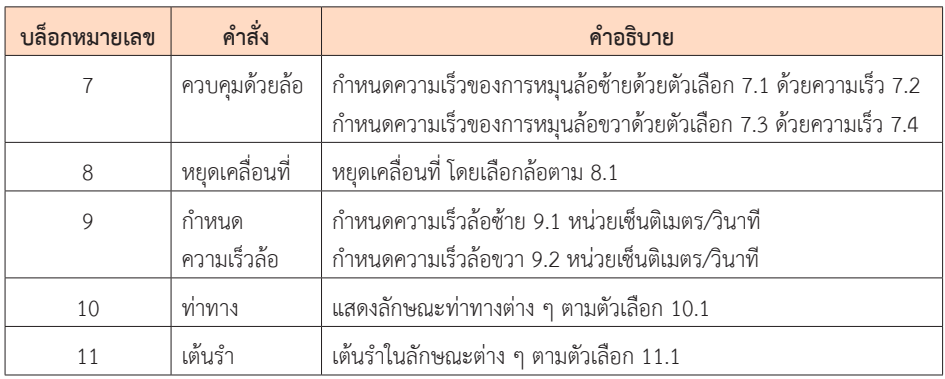

### **หมวดที่่� 2 เสีียง (Sound)**

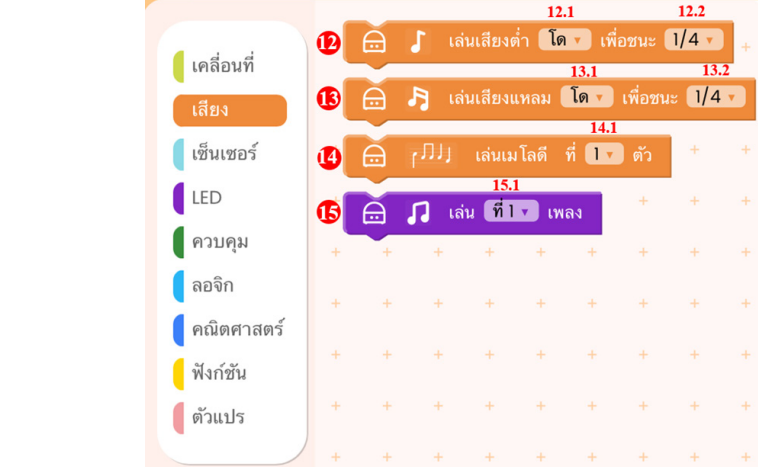

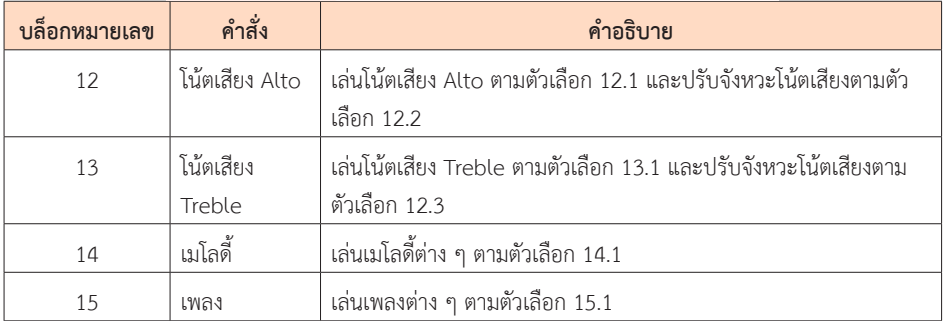

#### **หมวดที่่� 3 เซ็็นเซอร์์ (Sensor)**

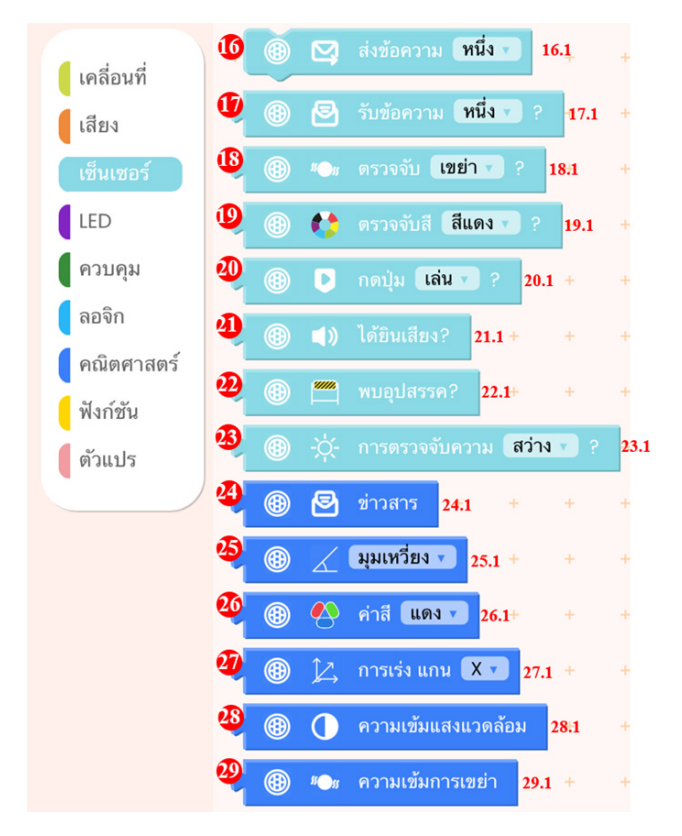

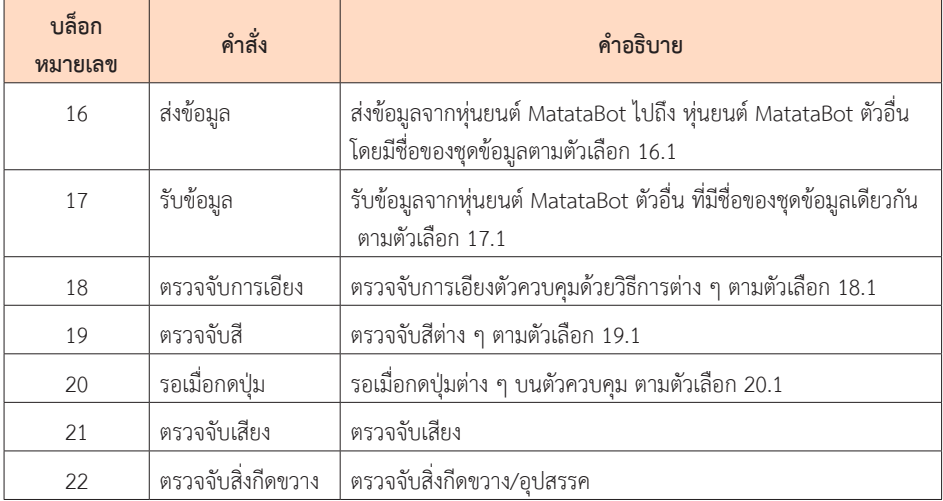

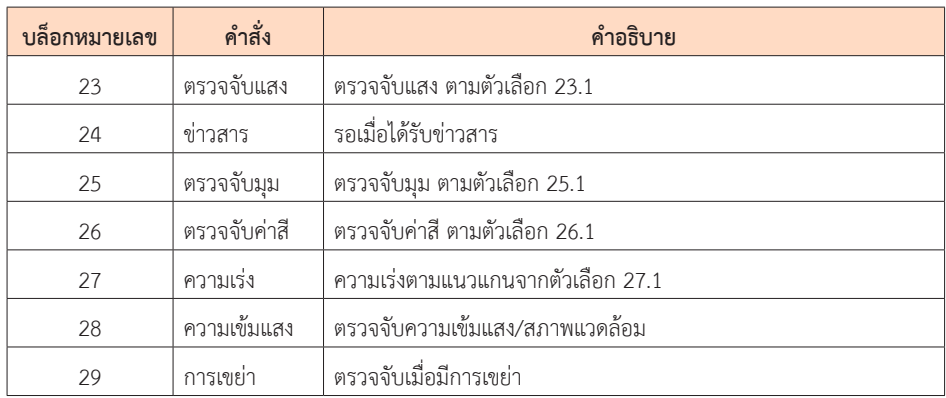

#### **หมวดที่่� 4 LED**

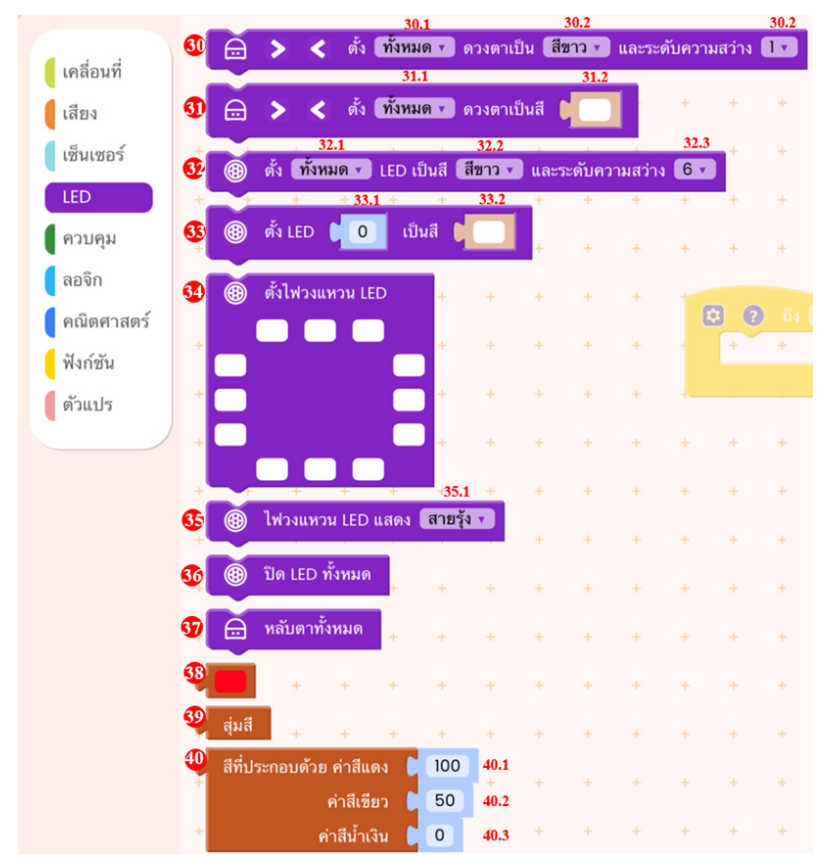

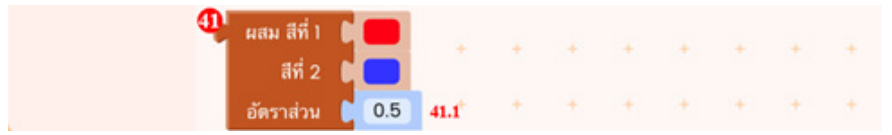

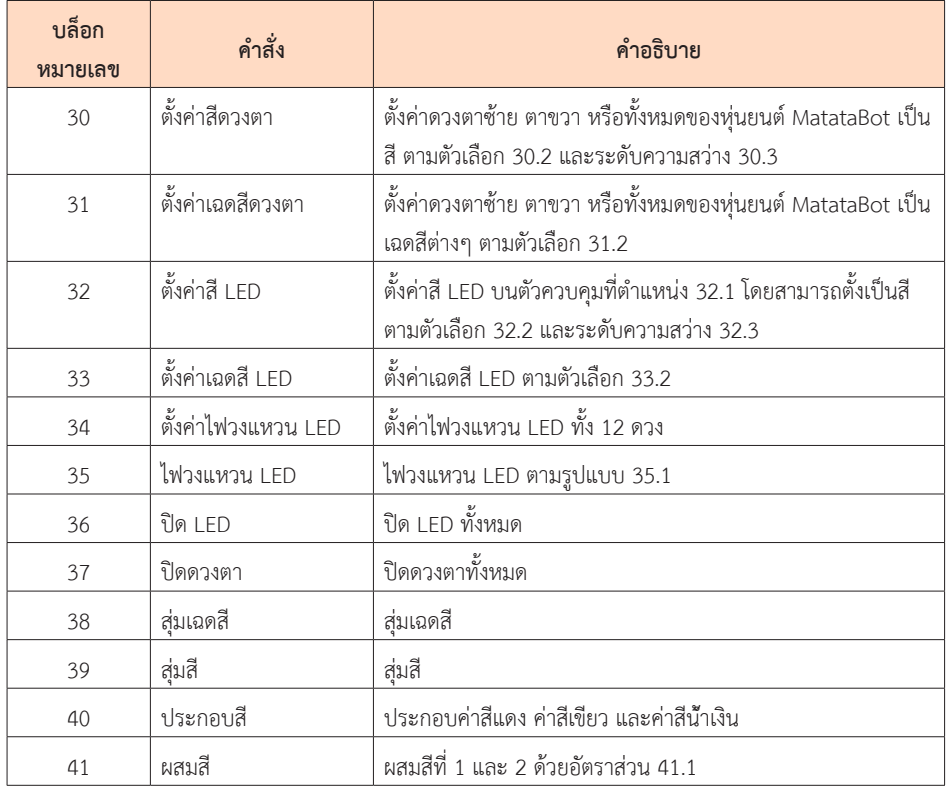

#### **หมวดที่่� 5 ควบคุมุ (Control)**

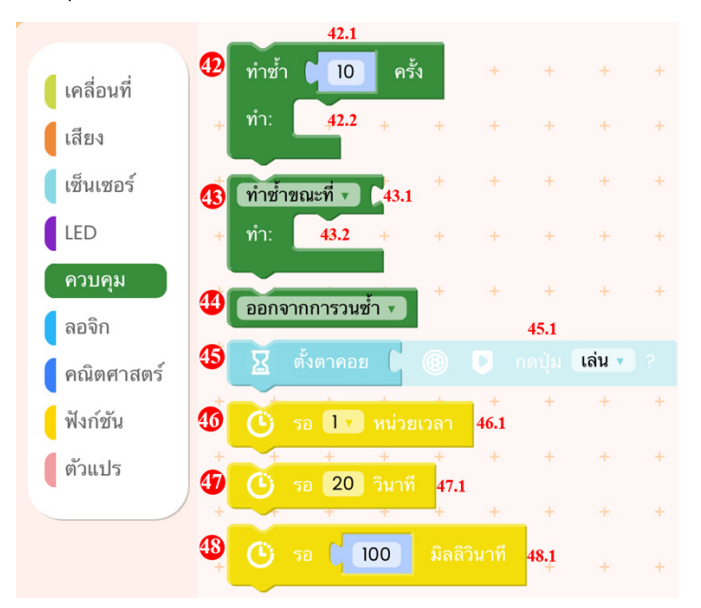

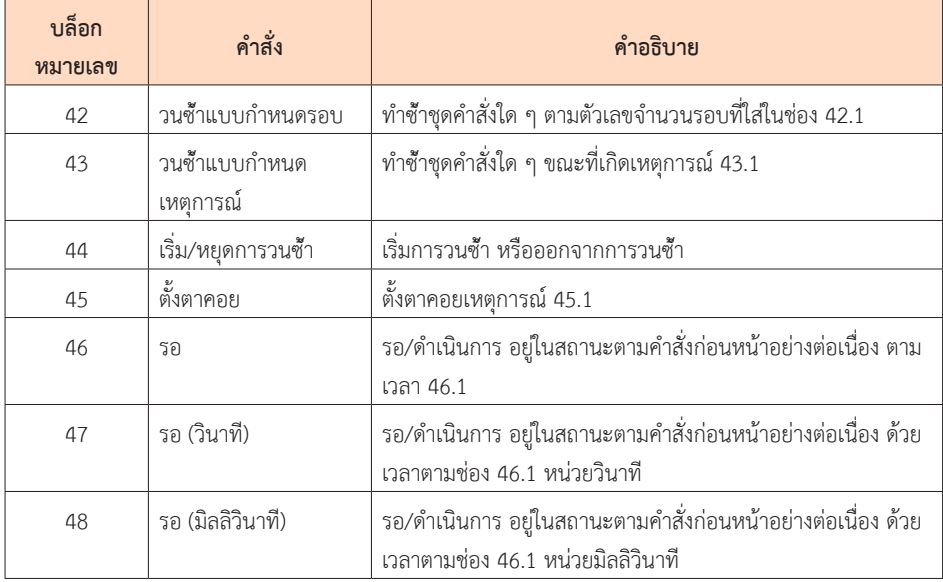

# **หมวดที่่� 6 ลอจิิก (Logic)**

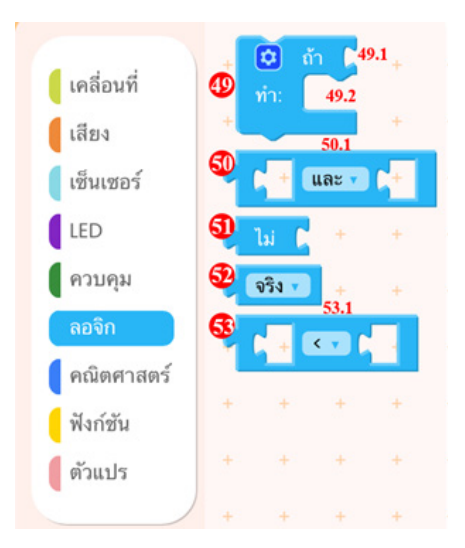

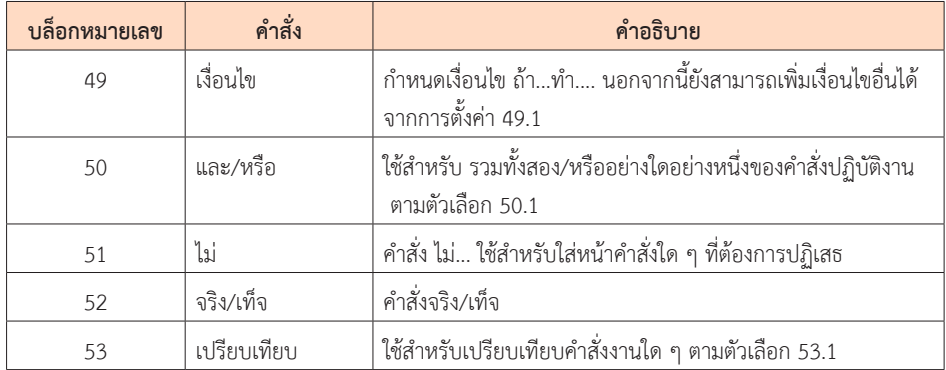

#### **หมวดที่่� 7 คณิิตศาสตร์์ (Maths)**

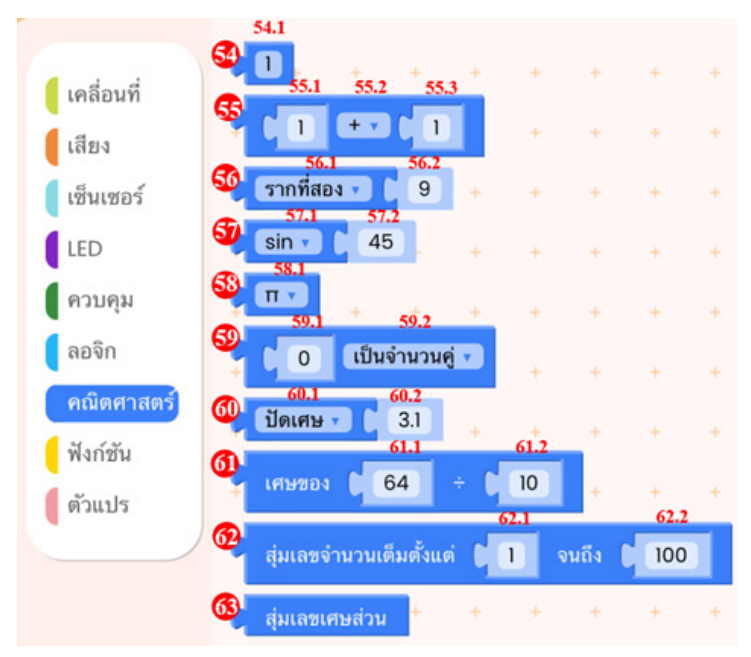

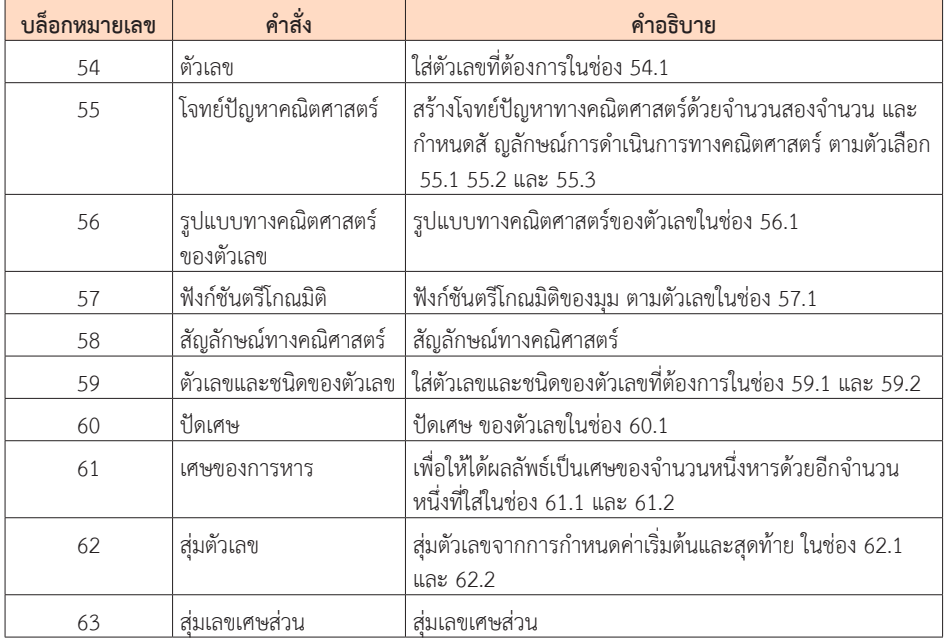

#### **หมวดที่่� 8 ฟัังก์์ชััน (Function)**

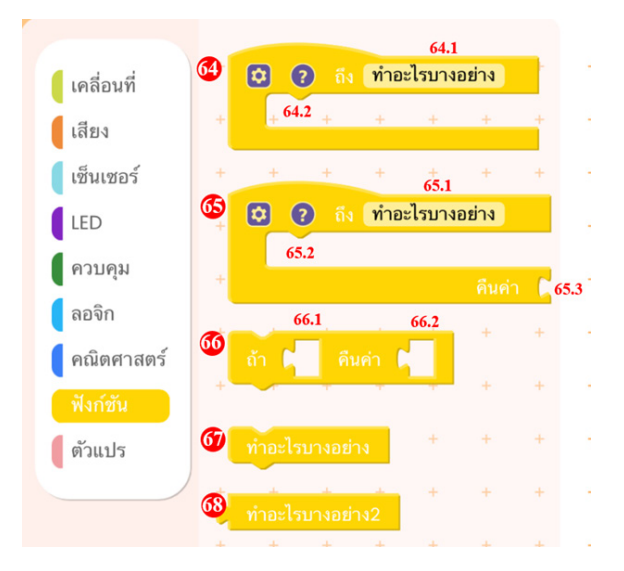

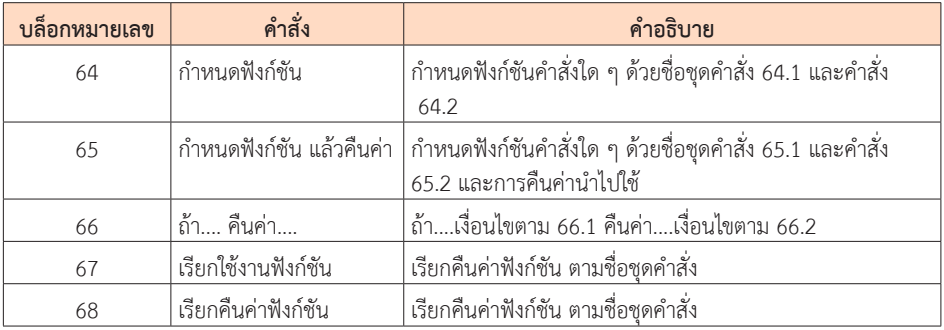

#### **หมวดที่่� 9 ตััวแปร (Variable)**

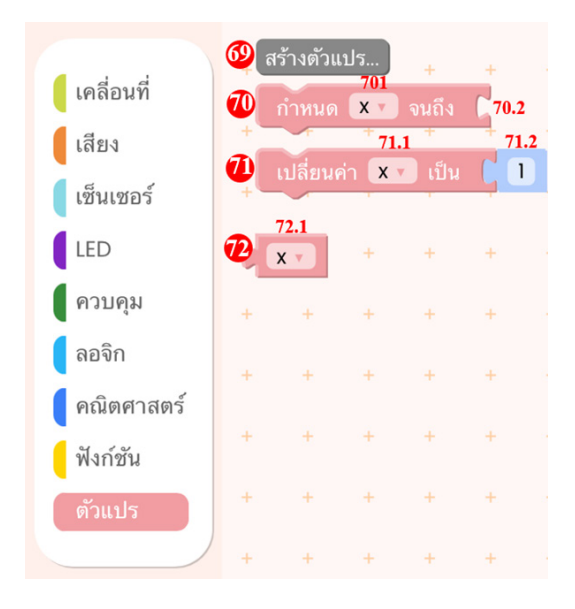

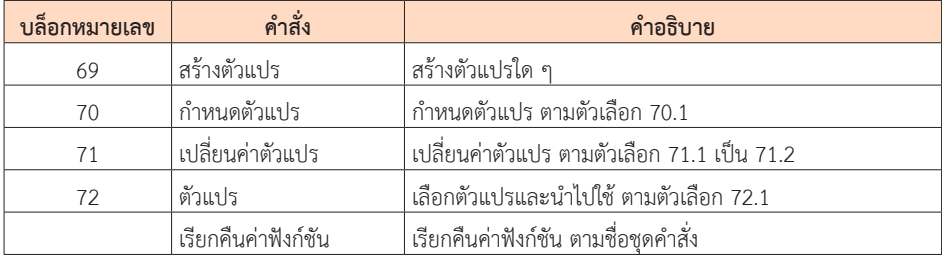

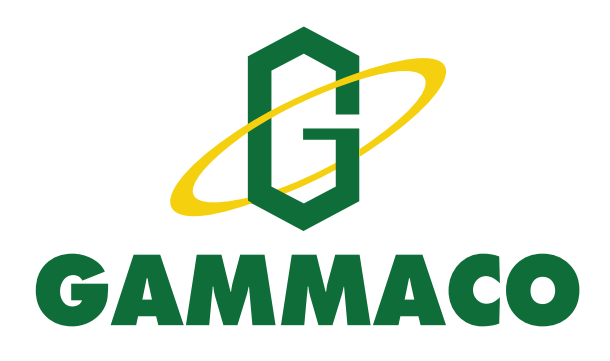

## เรียบเรียงและจัดทำโดย

ผศ. ดร. เทิดศักดิ์ อินทโชติ และทีมงานวิชาการ ำเริษัท แกมมาโก้ (ประเทศไทย) จำกัด

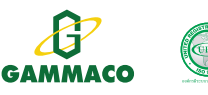

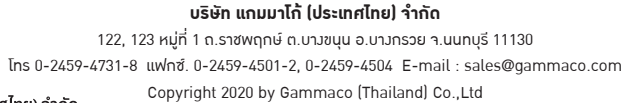

\*เนื้อหาและรูปภาพในคู่มือเล่มนี้เป็นลิขสิทธิ์ของ บริษัท แกมมาโก้ (ประเทศไทย) จำกัด